# **FreeSpeak Edge™ wireless beltpack**

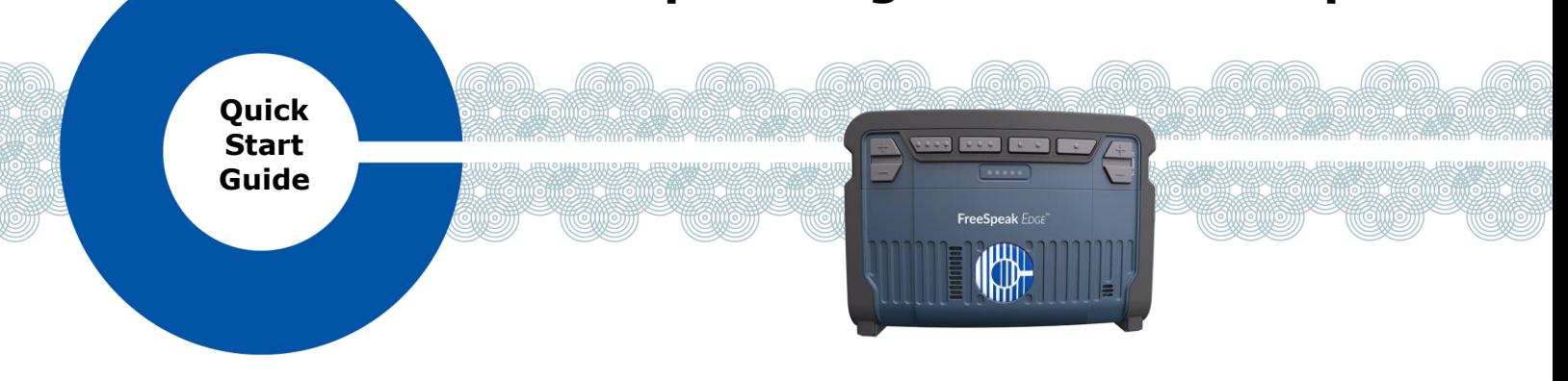

FreeSpeak Edge™ is a member of Clear-Com's FreeSpeak™ family of digital wireless intercom solutions. A FreeSpeak Edge wireless beltpack gives you simultaneous access to up to 8 channels of talk/listen communication, with the ability to switch among them as desired. It communicates with the following components:

- An Eclipse-HX matrix with one or more E-IPA-HX interface cards.
- FS Edge 5 GHz transceiver/antennas (FSE-TCVR-50-IP-US, FSE-TCVR-50-IP-EU). These provide custom coverage zones in which the beltpacks operate.

# **Charging the beltpack**

To remove the battery, open the battery release latch and push in the direction indicated on the device.

The beltpack uses a rechargeable Li-Ion battery.

A dedicated drop-in battery charger can charge up to four Li-Ion batteries simultaneously.

You can also charge the batteries using a USB C cable to any USB charger.

Ensure the beltpack has a charged battery and press the power button (quick tap).

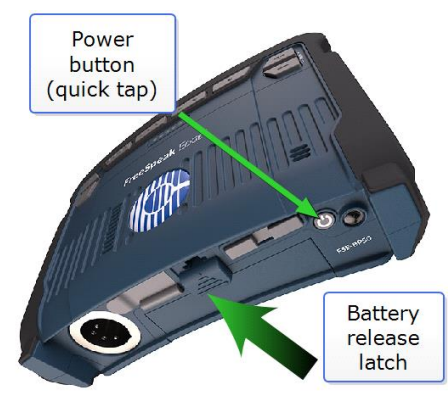

# **The beltpack menu**

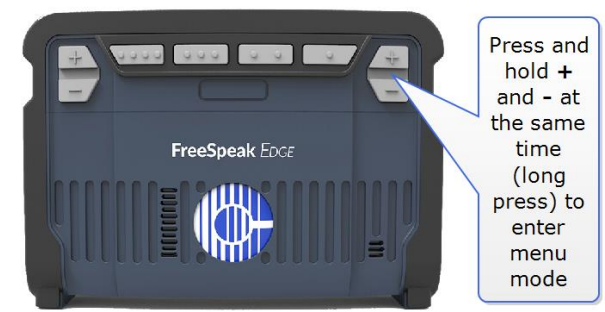

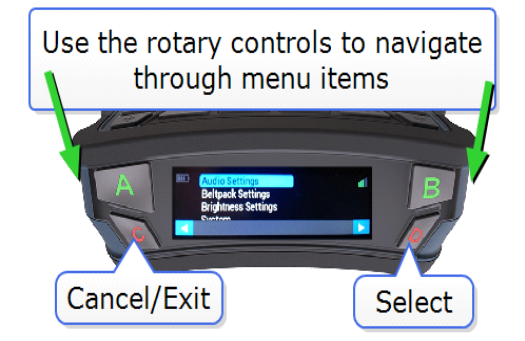

### **Using the menu system**

- Configure volume and display settings for the beltpack
- Read information, such as software version
- Connect to the system
- Perform a site survey and a local RF channel scan
- Switch to speaker mode (no headset)

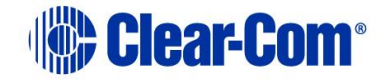

# **Configure EHX**

Assuming a matrix with at least 1 E-IPA-HX card:

- 1. EHX: **Cards and Ports > IPA > Add Ports > wireless beltpacks** (for each physical beltpack as required)
- **2.** EHX: **Hardware > transceivers > add Edge tcvrs**
- 3. EHX: **Configuration > Beltpack roles > add Edge roles and Panels > role(s)** configure keys

# **Beltpack roles**

Audio configuration on your beltpack is controlled by a role.

Before connecting the beltpack to a transceiver, a role for it must be created in the EHX software.

In the EHX software navigate to:

## **Matrix>Configuration>Beltpack Roles**

Tech Pubs\New Configuration\Beltpack Roles New FSII Role New FS Edge Role Delete

Beltpacks Cards and Ports Beltpack R

For more information please refer to the *EHX Software Configuration Guide.*

# **Register beltpacks**

Beltpacks must be registered before use. At least one transceiver must be connected to the system before registration is possible.

Register beltpack(s) Over the Air:

- a. EHX: **Hardware > Beltpacks > Start OTA registration**
- b. Beltpack: **Menu > System > System Connect >** Select matrix (press **D**)
- c. Beltpack: Select role (press **D**)
- d. EHX: **Hardware > Beltpacks > Fetch registered beltpacks from Matrix**
- e. **Apply Map to Matrix**.

On connection you will select a role for your beltpack. Once the beltpack is registered and connected it is ready for use.

- **Note: The beltpacks can also be registered to the system using a USB C cable directly to the PC hosting the EHX software. EHX: Hardware>Beltpacks>Register via USB.**
- **Note: The role can be fixed to the beltpack in the EHX software. In this case, the beltpack will automatically take the fixed role.**

### **Base connectors**

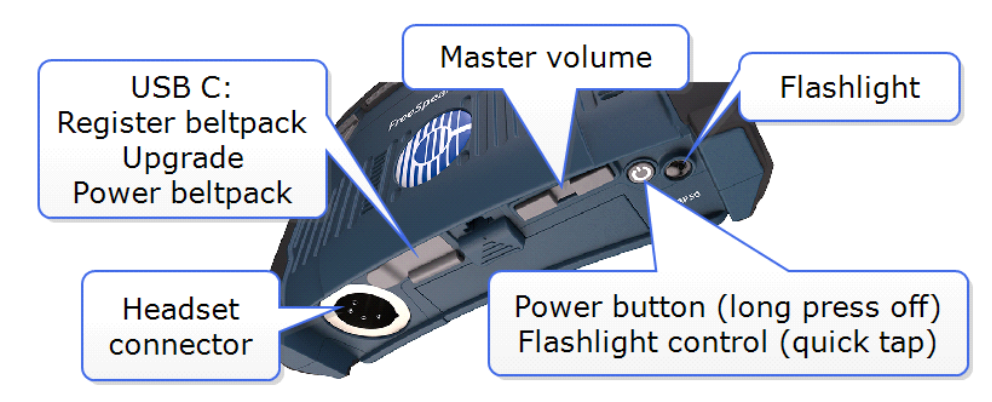

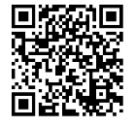

For additional information on system and set up scan QR code. [www.clearcom.com/freespeak-edge-knowledge-center](http://www.clearcom.com/freespeak-edge-knowledge-center)

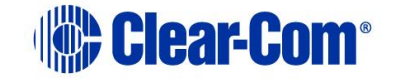